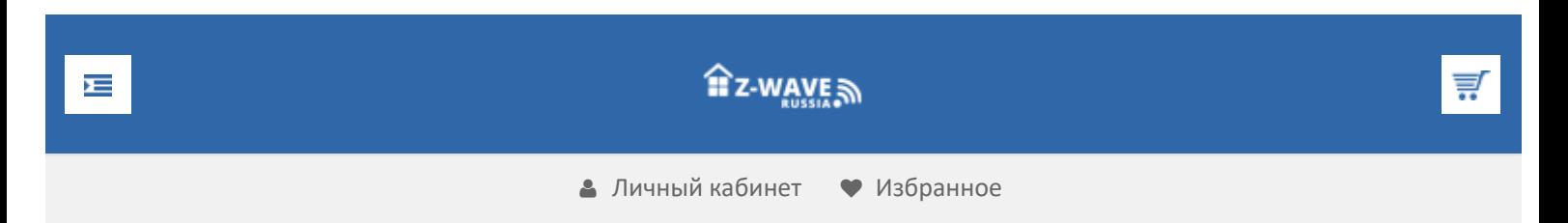

# О Z-Wave

[Что такое Z-Wave](https://z-wave.ru/o-z-wave/chto-takoe-z-wave/novyj-standart.html)

- [Новый стандарт](https://z-wave.ru/o-z-wave/chto-takoe-z-wave/novyj-standart.html)
- [Домашний контроль](https://z-wave.ru/o-z-wave/chto-takoe-z-wave/domashnij-kontrol.html)
- [Безопасность](https://z-wave.ru/o-z-wave/chto-takoe-z-wave/bezopasnost.html)
- [Легкое управление](https://z-wave.ru/o-z-wave/chto-takoe-z-wave/legkoe-upravlenie.html)
- [Сенсорная сеть](https://z-wave.ru/o-z-wave/chto-takoe-z-wave/sensornaya-set.html)
- [Энергосбережение](https://z-wave.ru/o-z-wave/chto-takoe-z-wave/energosberezhenie.html)

[Почему Z-Wave](https://z-wave.ru/o-z-wave/pochemu-z-wave.html)

[Кратко о Z-Wave](https://z-wave.ru/o-z-wave/kratko-o-z-wave/vvedenie.html)

- [Введение](https://z-wave.ru/o-z-wave/kratko-o-z-wave/vvedenie.html)
- [Средства разработчика](https://z-wave.ru/o-z-wave/kratko-o-z-wave/sredstva-razrabotchika.html)
- [Модификации чипов](https://z-wave.ru/o-z-wave/kratko-o-z-wave/modifikatsii-chipov.html)
- [Mesh-сети](https://z-wave.ru/o-z-wave/kratko-o-z-wave/mesh-seti.html)
- [Частоты Z-Wave](https://z-wave.ru/o-z-wave/kratko-o-z-wave/chastoty-z-wave.html)
- [Z-Wave устройства](https://z-wave.ru/o-z-wave/z-wave-ustrojstva.html)

[Z-Wave Alliance](https://z-wave.ru/o-z-wave/z-wave-alliance.html)

[СМИ](https://z-wave.ru/o-z-wave/smi.html)

**Продолжая использовать наш веб-сайт, вы даете согласие на обработку файлов cookie, которые обеспечивают правильную работу сайта**

# **VeraEgde**

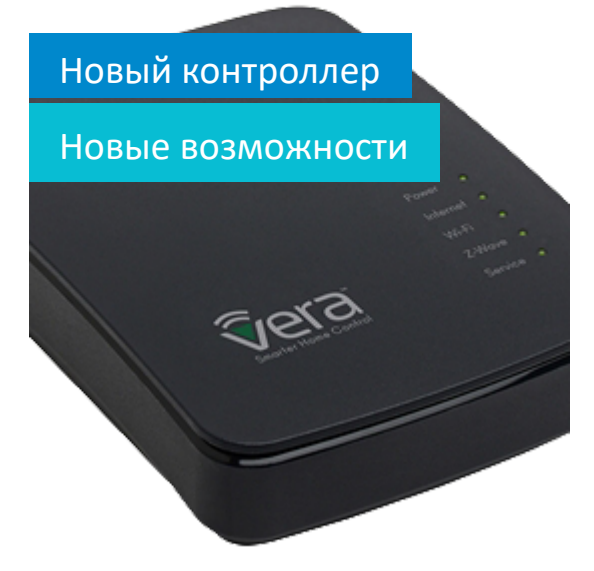

 $\triangleq$  [Z Wave Russia](https://z-wave.ru/) » [Обзоры](https://z-wave.ru/obzory.html) » Обзор контроллера домашней автоматизации VeraEdge

# Обзор контроллера домашней [автоматизации](https://z-wave.ru/obzory/268-obzor-kontrollera-domashnej-avtomatizatsii-veraedge.html) VeraEdge

Вы уже задумываетесь о домашней автоматизации? Что отделяет вас от осуществления мечты об умном доме? Огромный объем бессистемной и неупорядоченной информации на данную тему скорее сбивает с толку, чем помогает понять, как сделать свое жилище удобным и технологичным, не затратив при этом миллионы. Множество систем и протоколов связи, разработанных различными производителями, не совместимы между собой. Не говоря уже об отдельных устройствах, которые весьма интересны, но требуют отдельных «пультов управления», и не могут быть интегрированы в общую систему.

Одним из лучших решений в сложившихся условиях может быть выбор беспроводной технологии Z-Wave. Альянс Z-Wave – это открытый консорциум, объединяющий независимых производителей, создающих продукцию и услуги на основе данного протокола. На текущий момент на рынке представлено более тысячи различных продуктов Z-Wave. Одним из важных преимуществ является цена оборудования – при разумном подходе автоматизация квартиры обойдется не дороже стоимости хорошего телевизора.

Ключевой элемент в системе домашней автоматизации, мозг всей системы – основной контроллер. Им может быть, как бесплатное ПО на собственном сервере, так и высокопроизводительный контроллер в шикарном оформлении за 50 т. руб.

Золотой серединой можно считать коробочный продукт, обладающий широким функционалом и невысокой стоимостью. Он обладает удобным интерфейсом, возможностью использовать дополнительные плагины, готовые приложения для Android и iOS. Самый дешевый вариант в данном случае это – контроллер VeraLite, в целом хорошо подходящий для

решен<br>Продолжая использовать наш веб-сайт, вы даете согласие на обработку файлов cookie, в данном обзоре рассмотримкоторые обеспечивают правильную работу сайта

**Технические характеристики контроллера домашней автоматизации VeraEdge**

Закрыть

 $\blacktriangle$ 

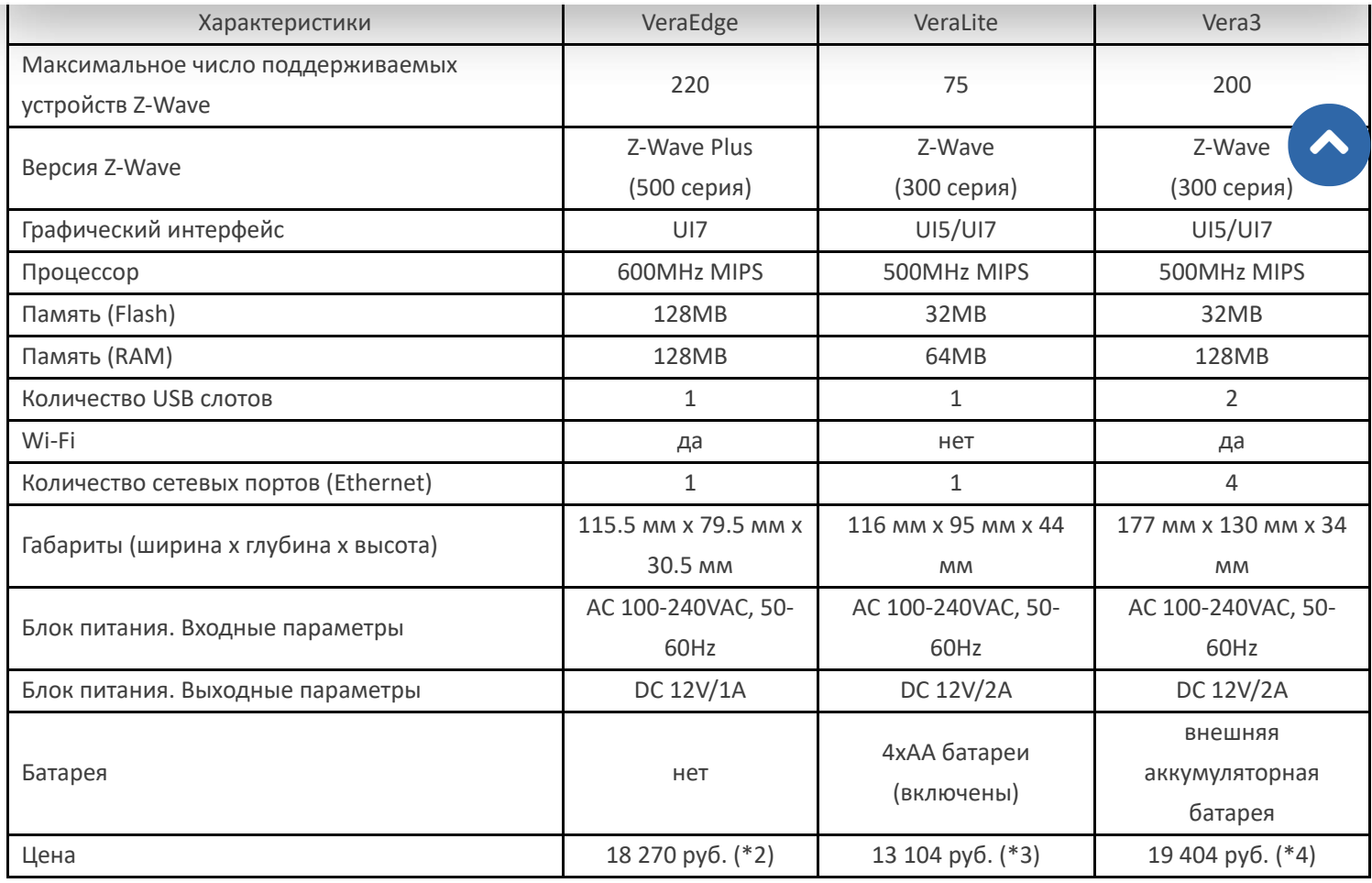

Технические характеристики с сайта производителя (\*1). Цены с сайта Z-Wave Russia.

### **Комплект поставки VeraEdge**

Комплект поставки включает в себя саму VeraEdge, блок питания и сетевой кабель. Все компоненты вы можете увидеть на фотографиях ниже.

**Продолжая использовать наш веб-сайт, вы даете согласие на обработку файлов cookie, которые обеспечивают правильную работу сайта**

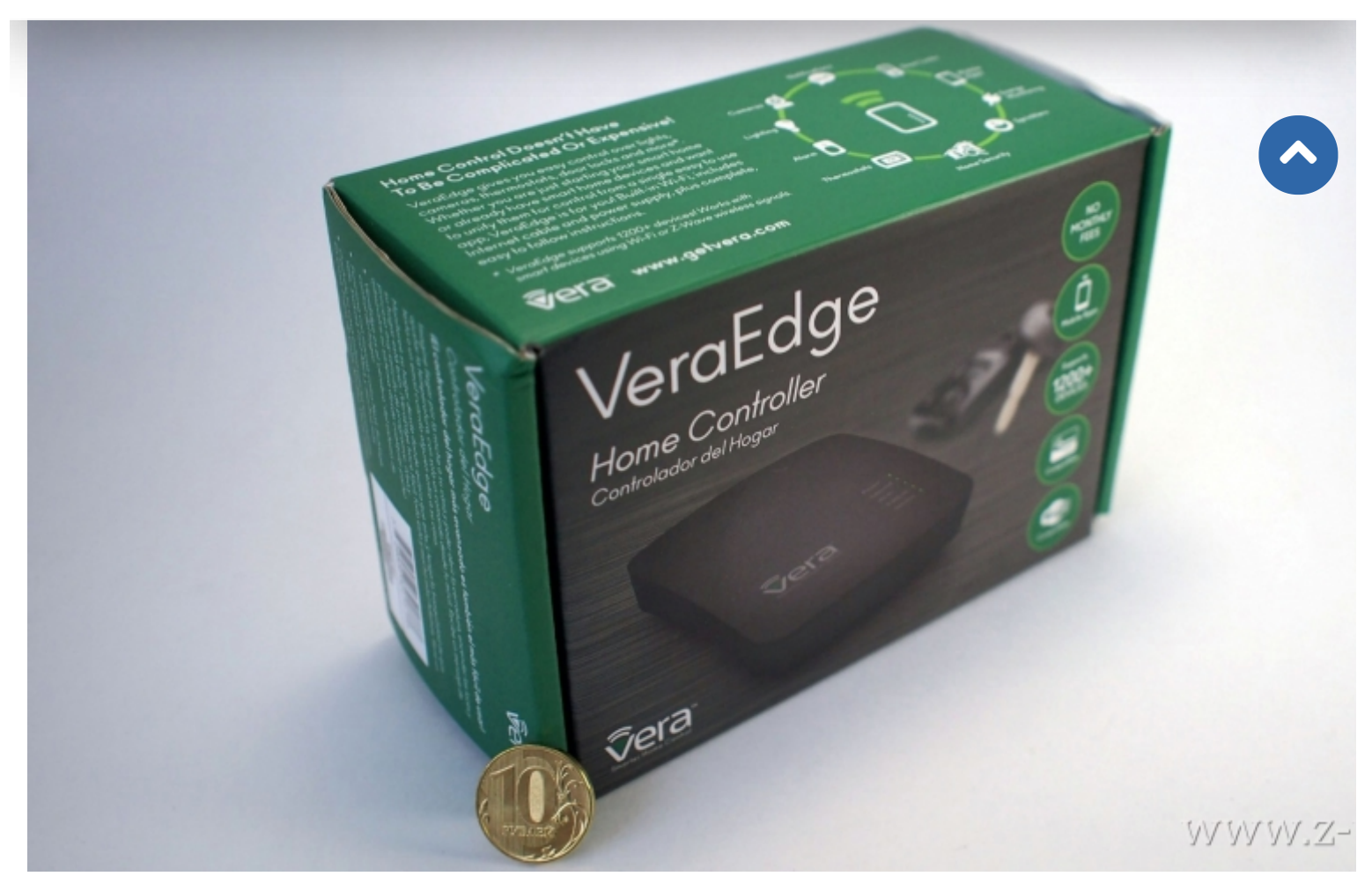

Рис. 1. Коробка контроллера домашней автоматизации VeraEdge

Коробка сделана из плотного картона, небольшого размера. Для сравнения размера все фотографии сделаны вместе с монетой номиналом 10 руб.

**Продолжая использовать наш веб-сайт, вы даете согласие на обработку файлов cookie, которые обеспечивают правильную работу сайта**

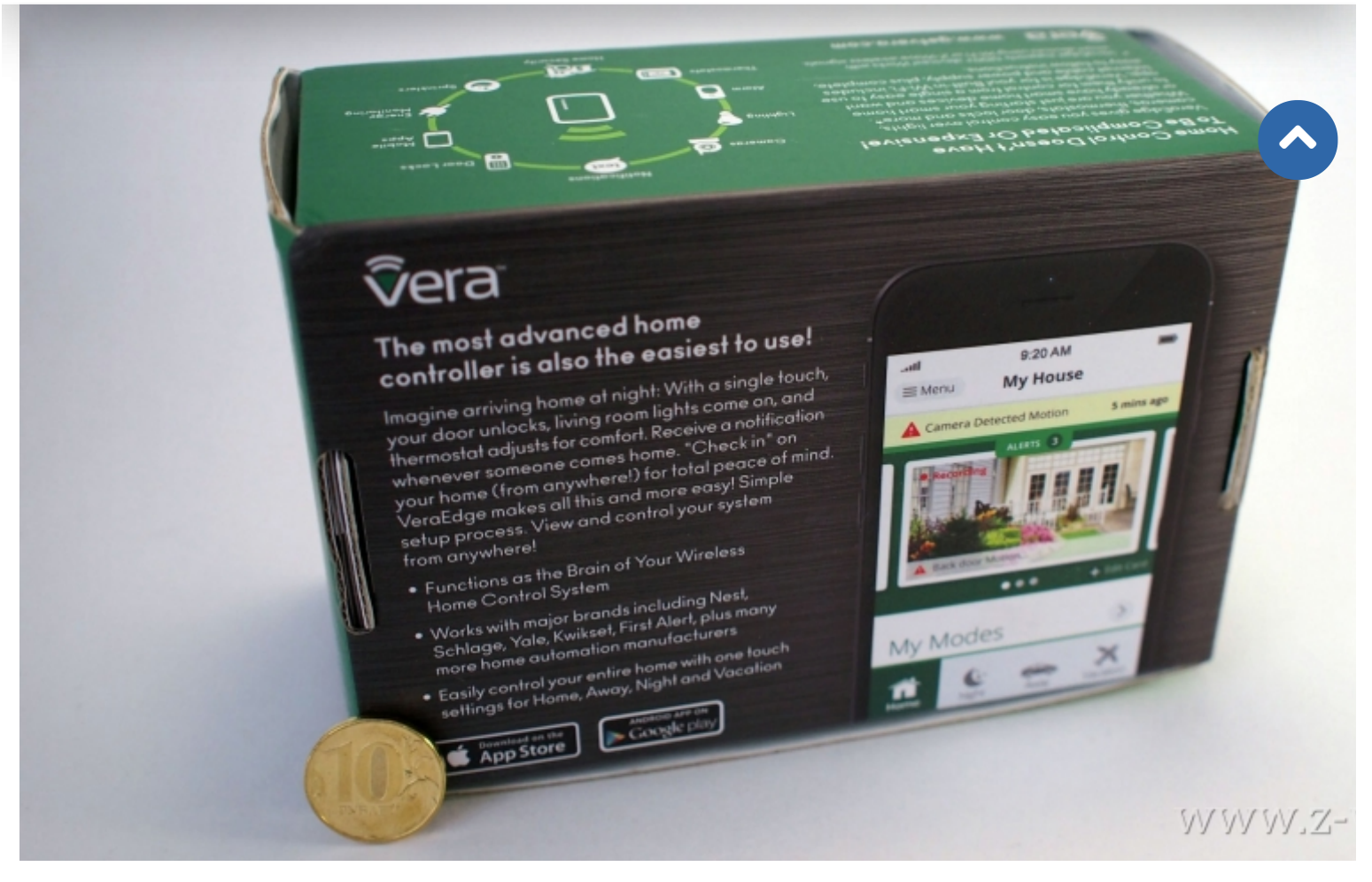

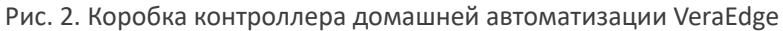

Распечатываем коробку и знакомимся с содержимым.

**Продолжая использовать наш веб-сайт, вы даете согласие на обработку файлов cookie, которые обеспечивают правильную работу сайта**

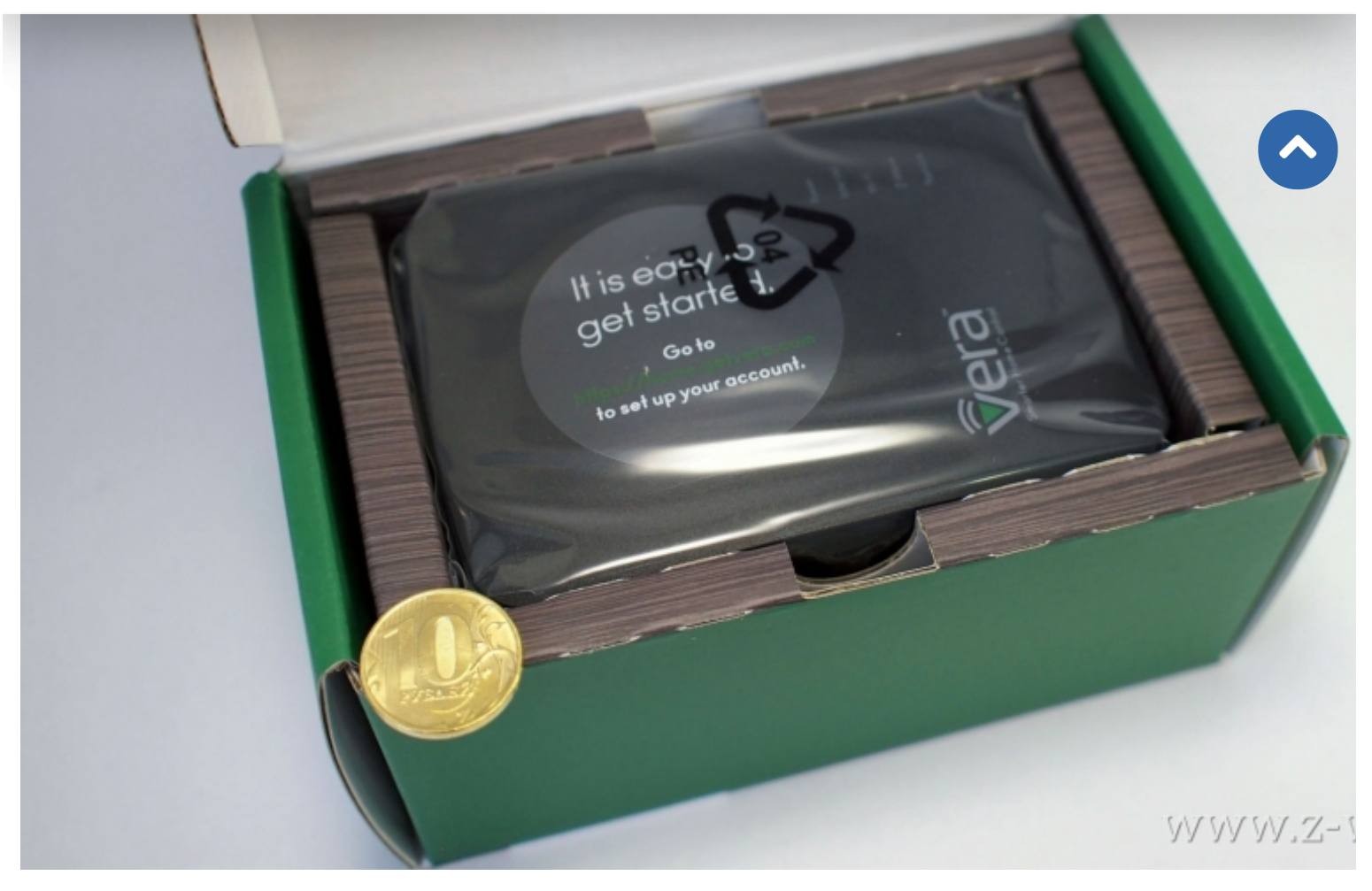

Рис. 3. Раскрытая коробка контроллера домашней автоматизации VeraEdge Все компоненты аккуратно упакованы.

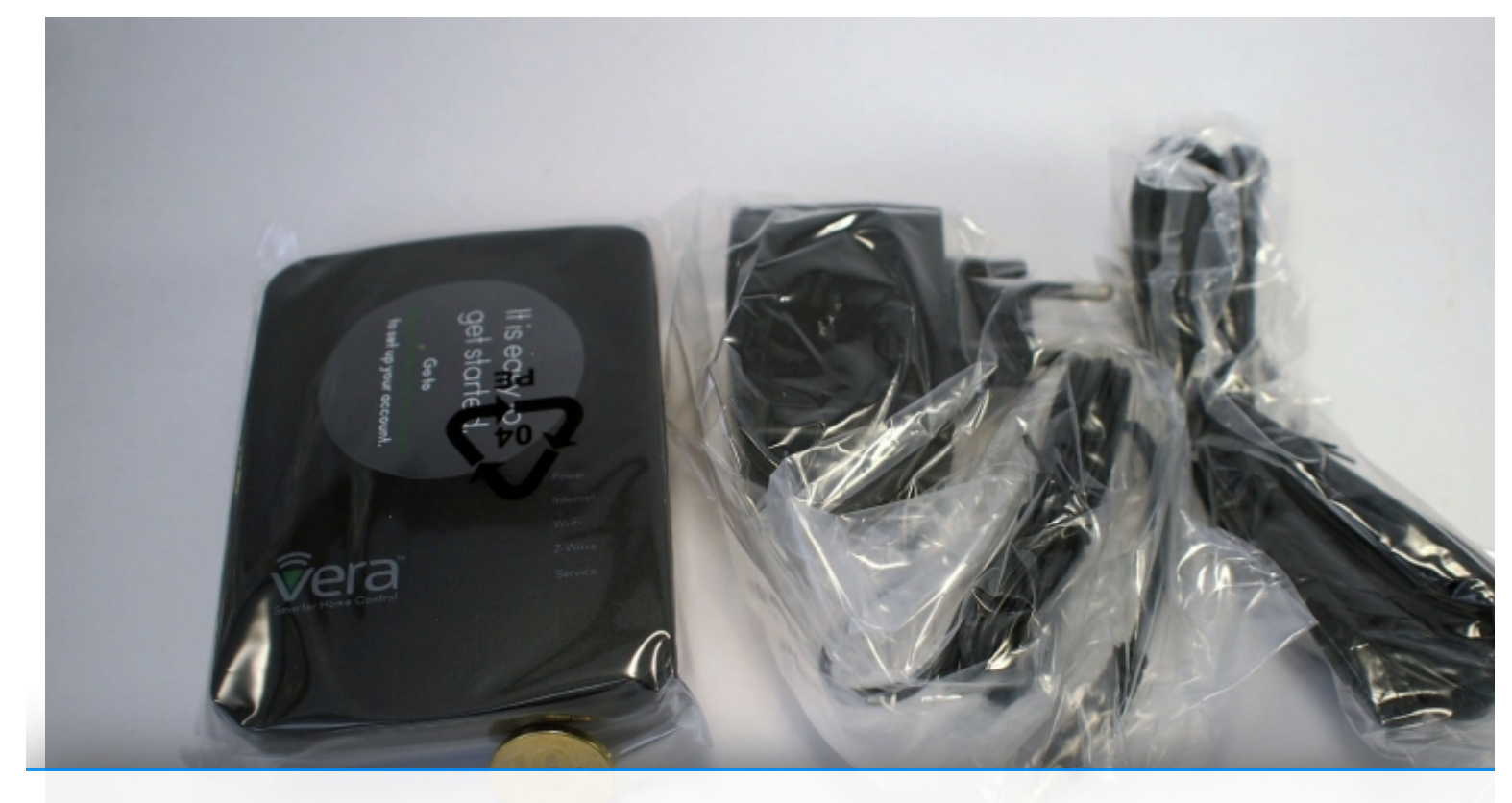

**[Продолжая использовать наш веб-сайт, вы даете согласие на обработку файлов cookie,](https://z-wave.ru/cache/6/a66caaad43c9317a52aa9b48b7f68cc8.JPG) которые обеспечивают правильную работу сайта**

Рис. 4. Содержимое коробки контроллера домашней автоматизации VeraEdge  $\blacktriangle$ **SUITE COMPUTER TECHNOLOGY CO.,LTD.** SWITCHING ADAPTER **LPS** MODEL:SYS1381-1212-W2E MODEL:SYS1381-1212-WZE<br>INPUT:100-240V-0.5A MAX,50-60Hz INPUT:100-240V-0.5A MICAL-<br>OUTPUT:12V === 1.0A<br>OUTPUT:12V === 1.0A OUTPUT POWER:12W MAX WWW.Z

Рис. 5. Блок питания контроллера домашней автоматизации VeraEdge

**Продолжая использовать наш веб-сайт, вы даете согласие на обработку файлов cookie, которые обеспечивают правильную работу сайта**

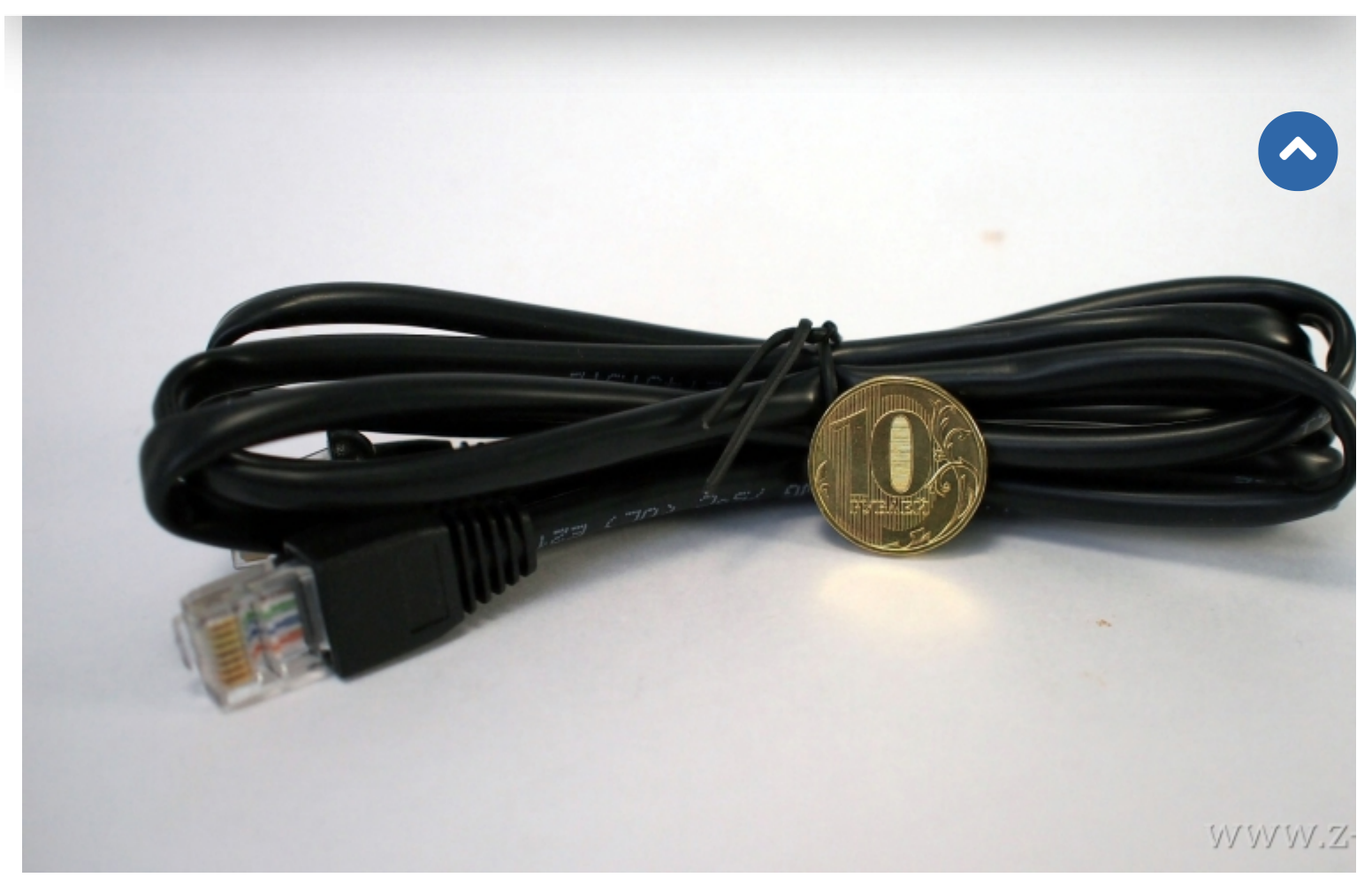

Рис. 6. Сетевой кабель контроллера домашней автоматизации VeraEdge

Сам контроллер хорошего качества сборки, ничего не люфтит и не прогибается, если надавить пальцами. Конечно, для контроллера домашней автоматизации этот критерий далеко не главный, но все равно приятно.

**Продолжая использовать наш веб-сайт, вы даете согласие на обработку файлов cookie, которые обеспечивают правильную работу сайта**

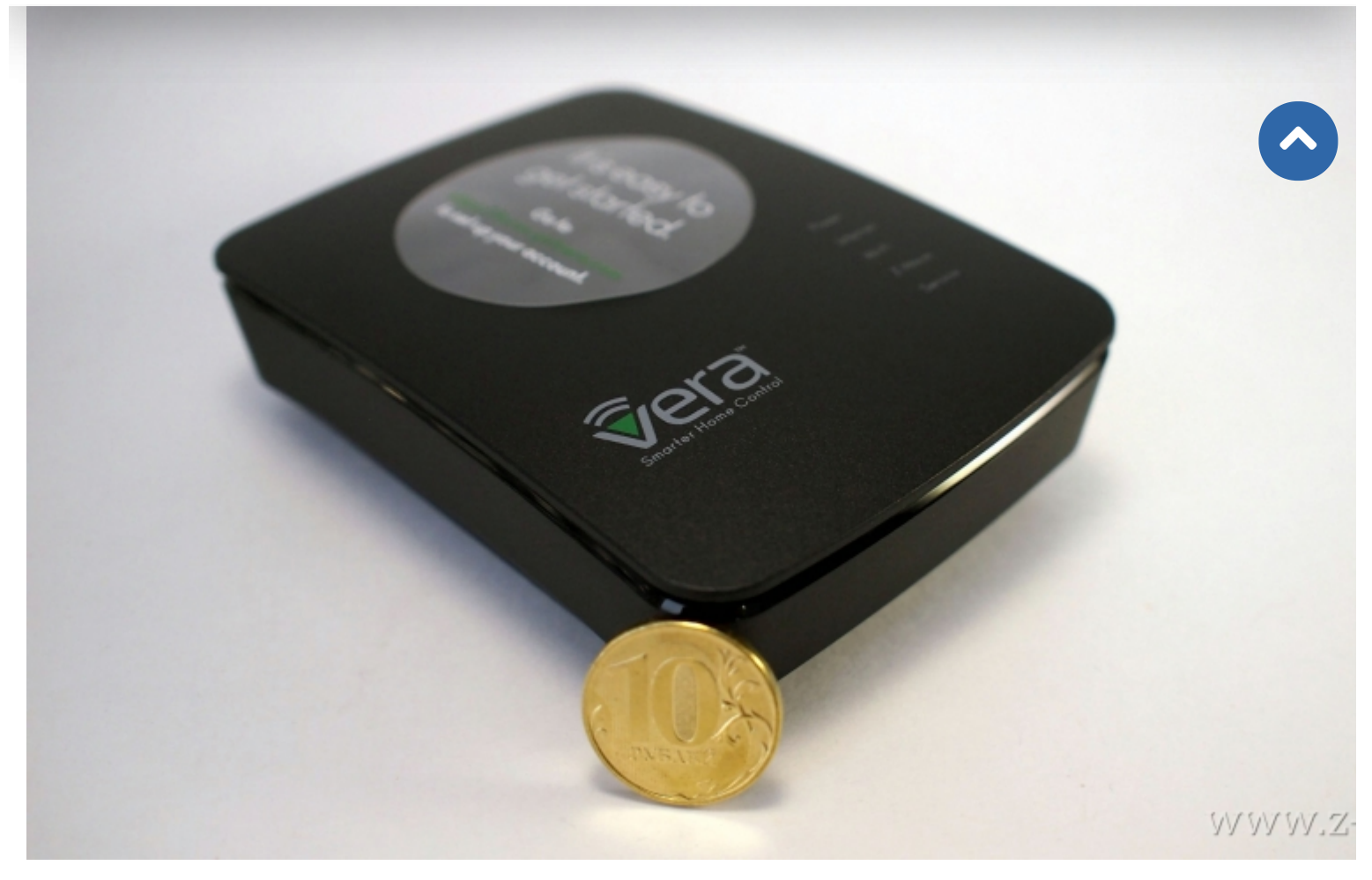

Рис. 7. Контроллер домашней автоматизации VeraEdge, вид сбоку

На оборотной стороне контроллера, изображенного на рис. 7 расположена кнопка WPS. Это значит, что подключение к Wi-Fi можно осуществить одним нажатием кнопки.

**Продолжая использовать наш веб-сайт, вы даете согласие на обработку файлов cookie, которые обеспечивают правильную работу сайта**

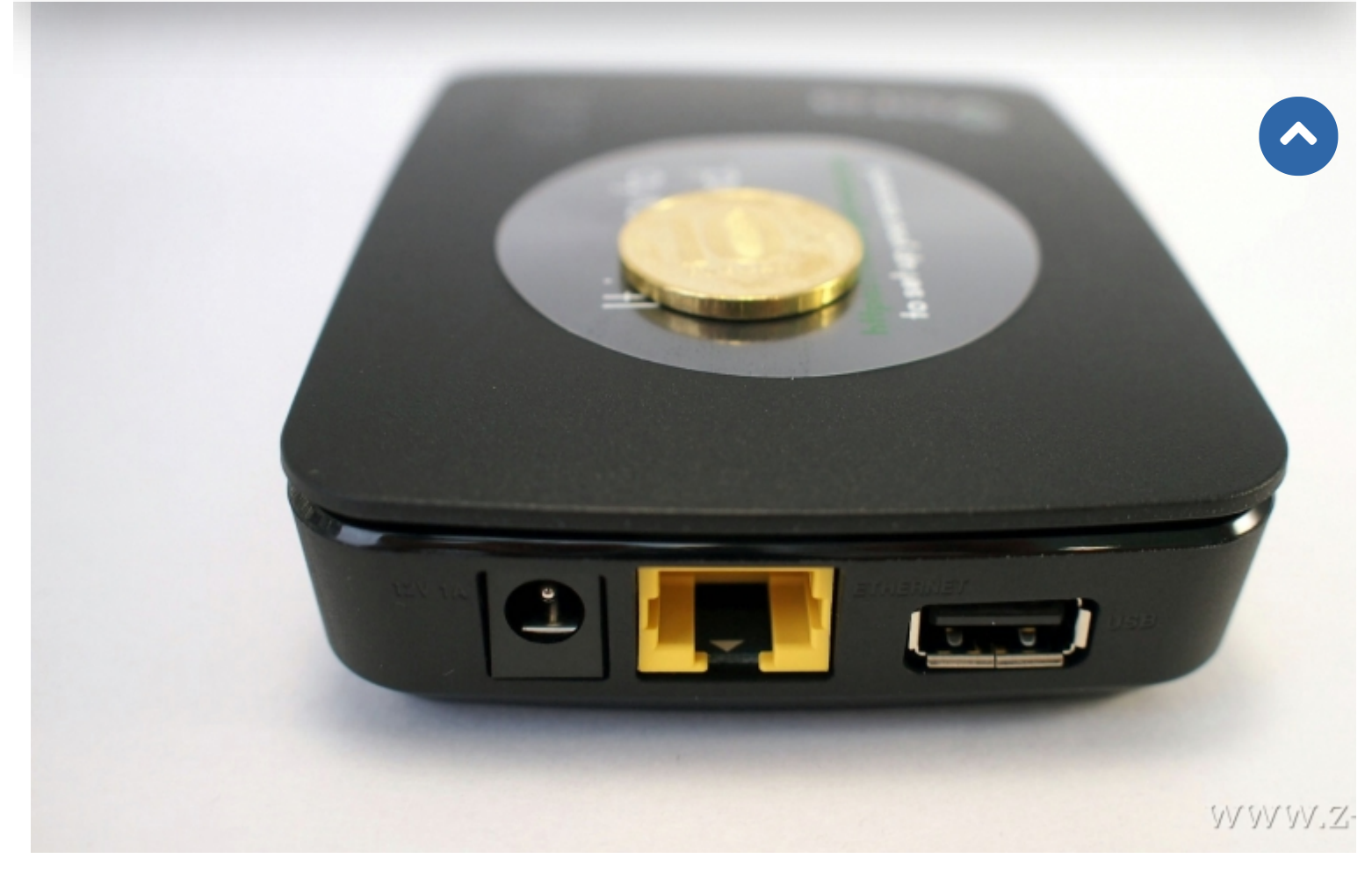

Рис. 8. Контроллер домашней автоматизации VeraEdge, вид на порты

На задней части VeraEdge наклейка с параметрами, рис. 11.

**Продолжая использовать наш веб-сайт, вы даете согласие на обработку файлов cookie, которые обеспечивают правильную работу сайта**

![](_page_10_Picture_2.jpeg)

Рис. 9. Контроллер домашней автоматизации VeraEdge

### **Новая версия протокола Z-Wave в VeraEdge**

В основе Z-Wave лежит ячеистая сетевая технология mesh, в которой каждый узел или устройство может принимать и передавать управляющие сигналы другим устройствам сети, используя промежуточные соседние узлы. Mesh это самоорганизующаяся сеть с маршрутизацией, зависимой от внешних факторов — например, при возникновении преграды между двумя ближайшими узлами сети, сигнал пойдет через другие узлы сети, находящиеся в радиусе действия.

VeraEdge, в отличии от VeraLite поддерживает Z-Wave Plus, это значит поддержку новых устройств.

### **Первое включение VeraEdge**

Никаких инструкций в комплекте с VeraEdge не идет, есть только наклейка, предлагающая перейти на сайт https://home.getvera.com/. Перейдя по указанному адресу после пары кликов можно попасть на страницу (\*6), рис. 10.

**Продолжая использовать наш веб-сайт, вы даете согласие на обработку файлов cookie, которые обеспечивают правильную работу сайта**

![](_page_11_Picture_2.jpeg)

Выбрав контроллер, в данном случае VeraEdge, попадаем на страницу подключения контроллера, рис. 11. **которые обеспечивают правильную работу сайта Продолжая использовать наш веб-сайт, вы даете согласие на обработку файлов cookie,**

![](_page_12_Picture_2.jpeg)

https://z-wave.ru/obzor-kontrollera-domashnej-avtomatizatsii-veraedge.html | Musaim Uapania Uapania | M<mark>i</mark>l https://shardin.name/ Страница 13 из 44

![](_page_13_Picture_43.jpeg)

Рис. 12. Страница подключения учётной записи

На странице подключения учётной записи вам придется завести новую учетную запись, даже если у вас уже был аккаунт, связанный с VeraLite или Vera3. Далее дожидаемся, пока ваша VeraEdge сопоставит контроллер с учетной записью, рис. 13.

**Продолжая использовать наш веб-сайт, вы даете согласие на обработку файлов cookie, которые обеспечивают правильную работу сайта**

![](_page_14_Picture_2.jpeg)

Рис. 13. Страница применения настроек

И вот оно, первое включение VeraEdge – окно подсказок, рис. 14.

**Продолжая использовать наш веб-сайт, вы даете согласие на обработку файлов cookie, которые обеспечивают правильную работу сайта**

![](_page_15_Picture_2.jpeg)

![](_page_16_Figure_2.jpeg)

## **которые обеспечивают правильную работу сайта**

![](_page_16_Figure_4.jpeg)

![](_page_17_Picture_44.jpeg)

Рис. 16. Настройки местоположения

Язык интерфейса на текущий момент только английский, русский будет позднее (UI5 в VeraLite имеет русский язык). Зададим настройки времени и погоды, рис. 17.

**Продолжая использовать наш веб-сайт, вы даете согласие на обработку файлов cookie, которые обеспечивают правильную работу сайта**

![](_page_18_Picture_39.jpeg)

**которые обеспечивают правильную работу сайта**

После этого первый запуск VeraEdge можно считать завершенным, переходим к устройствам.

#### **Подключение Z-Wave устройств**

VeraEdge – это устройство, основная функция которого контролировать совместимые элементы. Давайте подключим несколько устройств, рис. 20. Устройства должны быть «включены» в Z-Wave сеть, прежде чем ими можно будет упр Этот процесс (известный как «спаривание» («pairing») и «добавление» («adding») обычно достигается путем н последовательности клавиш на контроллере и устройстве, которое добавляется в сеть. Эта последовательность должна быть выполнена только один раз, после чего устройство всегда признается контроллером. Устройства также могут быть удалены из Z-Wave сети.  $\blacktriangle$ 

![](_page_19_Picture_4.jpeg)

Рис. 18. Z-Wave устройства

Добавим мультисенсор Fibaro FGMS-001 (\*7). Мультисенсор помимо обнаружения движения имеет встроенный датчик температуры окружающего воздуха, акселерометр для обнаружения несанкционированного доступа к устройству, а также сенсор освещенности для измерения интенсивности света. Многоцветный светодиодный индикатор сигнализирует об обнаружении движения и значении текущей температуру в помещении. Процесс добавления устройства показан на рис. 19,20,21,22,23.

**Продолжая использовать наш веб-сайт, вы даете согласие на обработку файлов cookie, которые обеспечивают правильную работу сайта**

![](_page_20_Picture_2.jpeg)

Рис. 19. Добавление «глаза» Fibaro

**Продолжая использовать наш веб-сайт, вы даете согласие на обработку файлов cookie, которые обеспечивают правильную работу сайта**

![](_page_21_Picture_2.jpeg)

**Продолжая использовать наш веб-сайт, вы даете согласие на обработку файлов cookie, которые обеспечивают правильную работу сайта**

![](_page_22_Picture_2.jpeg)

Рис. 21. Добавление «глаза» Fibaro

Теперь, для того чтобы включить устройство в сеть Z-Wave необходимо трижды нажать на кнопку внутри датчика, рис. 22.

**Продолжая использовать наш веб-сайт, вы даете согласие на обработку файлов cookie, которые обеспечивают правильную работу сайта**

![](_page_23_Picture_2.jpeg)

# Step 1: Select Your Device

# Step 2: Pair Your Device

For best results this initial pairing should be done within  $3 \quad 1 \quad 2 \quad$ meters (10 feet) of your Vera. After it has been added you can move it to the desired location. I will notify you when the device is added. Vera is now ready to pair.

Click the button next to the battery 3 times very quickly as shown to make it pair with Vera. Sometimes it takes a few attempts and you may have to click the button several times very quickly.

If you are sure that you are foil of ving the instructions and have tried several times to make the depice pair but it still will not add, then perhaps the device was already id ded to another system and needs to be reset first.

![](_page_23_Figure_8.jpeg)

Продолжая использовать наш веб-сайт, вы даете согласие на обработку файлов cookie, **которые обеспечивают правильную работу сайта**

![](_page_23_Picture_76.jpeg)

![](_page_24_Picture_2.jpeg)

**которые обеспечивают правильную работу сайта**

![](_page_25_Picture_2.jpeg)

**которые обеспечивают правильную работу сайта**

Физически «глаз» Fibaro выглядит следующим

![](_page_26_Picture_2.jpeg)

#### Рис. 25. «Глаз» Fibaro

Одного сенсора недостаточно, надо добавить еще какое-нибудь исполнительное устройство, которое может управлять светом, их выбор довольно-таки велик, по цене они сравнимы с обычными электронными диммерами (\*8). Остановимся на популярном универсальном диммере Fibaro (\*9) – с помощью него можно управлять любыми типами ламп, включая светодиодные (для которых, правда, требуется байпас (\*10). Байпас Fibaro - это устройство, используемое совместно с универсальным диммером Fibaro FGD-211 для подключения к диммеру маломощных нагрузок (например, таких как светодиодные светильники мощностью 0,5 Вт), рис. 26.

Дистанционно управляемый диммер Fibaro FGD-211 может работать в электрических цепях как с нейтралью, так и без нее. Более того, диммер может использоваться как выключатель в местах, где нет нейтрального проводника. В качестве диммера FGD-211 может использоваться со следующими типами нагрузок:

- обычные лампы накаливания;
- галогенные лампы 230В;
- галогенные лампы 12В (с электронными трансформаторами);
- регулируемые светодиодные лампы.

В качестве электронного выключателя микромодуль FGD-211 может использоваться со следующими нагрузками:

#### - компактные люминесцентные лампы;

Продолжая использовать наш веб-сайт, вы даете согласие на обработку файлов cookie, - люминесцентные лампы с электронными стабилизаторами и большинством обычных стабилизаторов. **которые обеспечивают правильную работу сайта**

![](_page_27_Picture_2.jpeg)

Рис. 26. Дистанционно управляемый диммер Fibaro FGD-211 и байпас Fibaro

Для того, чтобы установить диммер за выключателем, необходимы некоторые знания в области электрики, схема подключения изображена на рис. 27.

**Продолжая использовать наш веб-сайт, вы даете согласие на обработку файлов cookie, которые обеспечивают правильную работу сайта**

![](_page_28_Figure_2.jpeg)

![](_page_28_Figure_3.jpeg)

После того как разберемся в схеме, поскольку имеющиеся лампы светодиодные, подключаем байпас, рис. 28.

![](_page_28_Picture_5.jpeg)

**[Продолжая использовать наш веб-сайт, вы даете согласие на обработку файлов cookie,](https://z-wave.ru/cache/9/e9519bb1f218010c23aabc4e5351c9c8.JPG) которые обеспечивают правильную работу сайта**

Рис. 28. Подключенный к светильнику байпас Fibaro

И устанавливаем диммер за выключателем, рис. 29, согласно вышеприведенной схемы.

![](_page_29_Picture_4.jpeg)

Рис. 29. Подключенный к выключателю диммер Fibaro FGD-211

После этого обратимся к контроллеру для включения диммера в сеть Z-Wave. Поскольку диммер постоянно закреплен у выключателя, а у VeraEdge нет батарейного отсека, то надо подтянуть удлинитель к диммеру и подключиться к Wi-Fi VeraEdge.

*Прим. ред.: поскольку вновь выпускаемые устройства Z-Wave основаны на новых версиях SDK и обладают функцией NWI (Network Wide Inclusion), позволющей включать в сеть устройства, не находящиеся в непосредственной близости, то от внешних аккумуляторов и встроенных батареек в Vera было решено отказаться.*

Существует одна тонкость при подключении к Wi-Fi. Имя сети и пароль, которые вы видите при входе в аккаунт – неверны, рис. 30.

**Продолжая использовать наш веб-сайт, вы даете согласие на обработку файлов cookie, которые обеспечивают правильную работу сайта**

![](_page_30_Picture_40.jpeg)

Рис. 30. Неправильные имя сети и пароль от Wi-Fi

Для того чтобы узнать пароль от Wi-Fi VeraEdge необходимо пройти в настройки устройства, рис. 31.

**Продолжая использовать наш веб-сайт, вы даете согласие на обработку файлов cookie, которые обеспечивают правильную работу сайта**

![](_page_31_Picture_48.jpeg)

мож**продолжая использовать наш веб-сайт, вы даете согласие на обработку файлов cookie, <sup>ерез</sup>** удлинитель не далее, чем за три метра до выключателя и подключитесь к Wi-Fi, IP адрес будет другой чем нежели в вашей домашней сети. IP адрес контроллера по умолчанию в сети Vera hp://192.168.81.1/. Процесс добавления устройства **которые обеспечивают правильную работу сайта**

|                      |               |    |   |                                          | <b> * ▼⊿ ■ 19:45</b> |
|----------------------|---------------|----|---|------------------------------------------|----------------------|
| 192.168.81.1         |               | ፡  |   | Security Cameras                         |                      |
|                      |               |    |   | Door Locks                               |                      |
| Dashboard            | ×             | ДЕ |   | Sensors                                  |                      |
| Devices              | >             | Cι | ▒ |                                          |                      |
| Cameras              | $\mathcal{P}$ |    |   | Hand Held                                |                      |
| Scenes               | $\mathcal{P}$ |    |   | G Other Devices                          |                      |
| Energy               | $^{+}$        |    |   | Other ZWave device<br>Other ZWave device |                      |
| Settings             | ÷             |    |   | Z-Wave Extender/Repeater<br>Aeon DSD37   | $\geq$               |
| Apps                 |               |    |   | Garage Door Opener<br>Linear GD00Z       |                      |
| Users & Account Info |               | My |   | Generic Z-Wave Device                    |                      |
| Login                |               |    |   | Insteon device                           |                      |
|                      |               |    |   |                                          |                      |

Рис. 32. Добавление диммера Fibaro FGD-211 Рис. 33. Добавление диммера Fibaro FGD-211

**Продолжая использовать наш веб-сайт, вы даете согласие на обработку файлов cookie, которые обеспечивают правильную работу сайта**

![](_page_33_Picture_2.jpeg)

Рис. 34. Добавление диммера Fibaro FGD-211 Рис. 35. Добавление диммера Fibaro FGD-211

Теперь, для включения устройства в сеть Z-Wave необходимо тонкой отверткой трижды нажать на кнопку внутри диммера, рис. 29.

**Продолжая использовать наш веб-сайт, вы даете согласие на обработку файлов cookie, которые обеспечивают правильную работу сайта**

![](_page_34_Picture_41.jpeg)

Уже добавленное устройство отображается следующим образом на рис. 38:

**Продолжая использовать наш веб-сайт, вы даете согласие на обработку файлов cookie, которые обеспечивают правильную работу сайта**

![](_page_35_Picture_2.jpeg)

После его добавления вы можете удаленно включать / выключать свет из панели управления. Если у вас обычный (как на рис. 29), а не звонкового типа выключатель, необходимо в настройках параметров задать параметр бистабильный выключатель – иначе свет будет выключаться только по тройному щелчку, рис. 39.

**Продолжая использовать наш веб-сайт, вы даете согласие на обработку файлов cookie, которые обеспечивают правильную работу сайта**

![](_page_36_Picture_65.jpeg)

На рис. 39 меняем два параметра 14 и 19:

Параметр №14 задает тип выключателя. Моностабильный: для выключателя возвратного типа или для кнопки, каждое нажатие переключает устройство в противоположное состояние. Бистабильный: для обычных выключателей с двумя положениями Включено и Выключено.

<mark>0 – моностабильный;</mark>

# Продолжая использовать наш веб-сайт, вы даете согласие на обработку файлов cookie,

**которые обеспечивают правильную работу сайта**

0 - нажатие клавиши переключит устройство в противоположное противоположное [Вкл/Выкл]

Закрыть

https://z-wave.ru/obzor-kontrollera-domashnej-avtomatizatsii-veraedge.html | Musaim Uapania Uapania | M<mark>i</mark>l https://shardin.name/ Страница 37 из 44 1 - нажатие клавиши Вверх, Включит свет. Нажатие клавиши Вниз, Выключит свет.

# **Сравнение VeraEdge с VeraLite**

Прямой конкурент VeraEdge это контроллер предыдущего поколения VeraLite. Посмотрим их совместные фотографи

![](_page_37_Picture_5.jpeg)

Рис. 40. Сравнение VeraEdge с VeraLite

**Продолжая использовать наш веб-сайт, вы даете согласие на обработку файлов cookie, которые обеспечивают правильную работу сайта**

Закрыть

 $\blacktriangle$ 

![](_page_38_Picture_2.jpeg)

Рис. 41. Сравнение VeraEdge с VeraLite

![](_page_38_Picture_4.jpeg)

**[Продолжая использовать наш веб-сайт, вы даете согласие на обработку файлов cookie,](https://z-wave.ru/cache/d/bd4dc35b0b39cb30142f90de261ca790.JPG) которые обеспечивают правильную работу сайта**

#### Рис. 42. Сравнение VeraEdge с VeraLite

При визуальном осмотре обнаруживается, что качество сборки VeraEdge субъективно лучше.

#### **Идеи, которые можно воплотить при помощи домашней автоматизации**

Несколько устройств добавлены и работают, но этого недостаточно. Чтобы ваш дом стал по-настоящему умный нужен ряд шагов, которые сделают ваше пребывание в нем более комфортным и не требующим постоянного вмешательства в процесс управление. Ниже представлены некоторые из идей, которые были описаны мной для пользовательского интерфейса UI5, но будут актуальные и для UI7 VeraEdge:

#### **1. Создание домашнего кинотеатра из телевизора и системы умного дома Z-Wave (\*11)**

Хотели бы вы, при просмотре фильмов дома, чувствовать себя словно в кинотеатре, спроектированном специально для вас? Вечером, управляя системой с единого пульта, вы останавливаете свой выбор на понравившемся фильме и запускаете его – далее включается в дело домашняя автоматизация – свет плавно гаснет, а вы, удобно расположившись на диване, наслаждаетесь просмотром.

#### **2. Достоверная погода в доме, управляемом VeraLite (\*12)**

В первой части статьи «Бесплатная погода в доме, управляемом VeraLite» мы познакомились с плагином для интерфейса UI5 Vera3 и VeraLite, который отображает погодные данные с конкретной метеостанции. Также установили, что эти данные не очень подходят для домашних условий, и поэтому, если важна точность и достоверность необходимо использовать собственные решения.

#### **3. Ёлочка гори! Автоматизируем Новый год в VeraLite (\*13)**

Новый год уже скоро, а это значит можно заняться подарками, составлением планов и другими приятными вещами. Поскольку система умного дома уже смонтирована и управляет домашним кинотеатром и кондиционерами, то самое время подключить к ней … ёлку!

#### **4. Создание простых и понятных уведомлений в UI5 Vera (\*14)**

При начале эксплуатации умного дома на базе контроллера VeraLite с интерфейсом UI5 неприятной неожиданностью стал вид стандартных оповещений. Из получаемых уведомлений невозможно было сразу понять, какая именно информация представлена: сработала определенная сцена или это просто включилось какое-то устройства. К тому же тема всех сообщений была абсолютно одинакова, что тоже вносило некоторую путаницу.

#### **5. Приумножение данных в UI5 Vera (\*15)**

После того как ваш дом стал умным, получив Z-Wave оборудование с управляющим контроллером Vera, он научился не только управлять электроприборами и бытовой техникой, но и начал получать показания с установленных датчиков. Эти данные всегда доступны в режиме реального времени, но вот просмотр истории показаний в интерфейсах Vera3, VeraLite или VeraEdge по умолчанию не предусмотрен. Для решения этой задачи необходимо использовать дополнительный плагин.

#### **6. Управление светом в детской – комфортное засыпание с Vera (\*16)**

В детской комнате можно организовать функцию плавного выключения света в определенное время, например, в десять вечера. Свет будет медленно гаснуть, процесс выключения займет не менее 10 минут, пока полностью не выключится

#### <sup>7. Ли</sup>Продолжая использовать наш веб-сайт, вы даете согласие на обработку файлов cookie,

Умный дом не будет по н**ас<b>которые обеспечивают правильную работу сайта** ателей в настоящий момент

присутствует в нем. Ведь для того, чтобы понять, что при тоточно дние, достаточно простого датчика, но определение

 $\blacktriangle$ 

наличия конкретного человека намного сложнее. Существует множество решений этой задачи, но я предлагаю остановится на самом простом и не требующем дополнительных затрат.

#### **8. Бортовой самописец вашего дома на базе VeraLite / Vera3 (\*18)**

![](_page_40_Picture_4.jpeg)

#### **9. Предоставьте волю случаю или цвет живет своей жизнью (\*19, \*20)**

Цвет – это не просто характеристика электромагнитного излучения. Это мощный фактор, влияющий на психофизиологическое состояние человека. Разнообразьте вашу визуальную действительность и позитивные изменения не заставят долго ждать. Одним из доступных способов является изменение освещения в вашем доме при помощи RGB ленты.

#### **Выводы**

Положительные наблюдения:

+ VeraEdge имеет хорошее соотношение цена/качество;

+ присутствие интернета не обязательно – только если вы хотите получать уведомления о событиях внутри дома, при отсутствии интернета всегда можно подключиться к собственному Wi-Fi и управлять VeraEdge через него;

+ VeraEdge имеет множество плагинов, позволяющих управлять не только Z-Wave устройствами, но и любыми устройствами которыми можно управлять по сети, например, Sonos, Philips Hue и другие;

+ VeraEdge субъективно быстрее VeraLite;

+ процесс «включения» устройств в сеть Z-Wave у VeraEdge более нагляден, чем у VeraLite;

Отрицательные наблюдения:

- отсутствие каких-либо подробных инструкций что, как и зачем можно сделать;

- интерфейс пользователя UI7, на первый взгляд, это немного улучшенная версия UI5 – те же пункты меню, только расположенные по-другому.

#### **Ссылки, упоминаемые в статье:**

- \*1. https://ru.wikipedia.org/wiki/Умный дом
- \*2. http://getvera.com/controllers/
- \*3. http://www.z-wave.ru/shop/category/kontrollery/vera-edge.html
- \*4. http://www.z-wave.ru/shop/category/kontrollery/veralite.html
- \*5. http://www.z-wave.ru/shop/category/kontrollery/vera-3.html
- \*6. https://home.getvera.com/wizard/initialsetup/type

# \*7. [hp://www.z-wave.ru/shop/category/datchiki/mulsensory/datchik-dvizheniya-osveshchennos-temperatury.html](http://www.z-wave.ru/shop/category/datchiki/multisensory/datchik-dvizheniya-osveshchennosti-temperatury.html) **Продолжая использовать наш веб-сайт, вы даете согласие на обработку файлов cookie,** \*8. http://www.z-wave.ru/shop**которые обеспечивают правильную работу сайта**

\*9. http://www.z-wave.ru/shop/category/ispolniteli/dimmery/universalminer-500-vt.html

\*10. http://www.z-wave.ru/shop/category/soputstvuyushchie/bypass-fibaro.html \*11. [hp://www.z-wave.ru/obzory/255-sozdanie-domashnego-kinoteatra-iz-televizora-i-sistemy-umnogo-doma-z-wave.html](http://www.z-wave.ru/obzory/255-sozdanie-domashnego-kinoteatra-iz-televizora-i-sistemy-umnogo-doma-z-wave.html) \*12. http://www.z-wave.ru/obzory/257-dostovernaya-pogoda-v-dome-upravlyaemom-veralite.html \*13. http://www.z-wave.ru/obzory/258-jolochka-gori-avtomatiziruem-novyj-god-v-veralite.html \*14. [hp://www.z-wave.ru/obzory/259-sozdanie-prostykh-i-ponyatnykh-uvedomlenij-v-ui5-vera.html](http://www.z-wave.ru/obzory/259-sozdanie-prostykh-i-ponyatnykh-uvedomlenij-v-ui5-vera.html) \*15. http://www.z-wave.ru/obzory/264-priumnozhenie-dannykh-v-ui5-vera.html \*16. [hp://www.z-wave.ru/obzory/260-upravlenie-svetom-v-detskoj-komfortnoe-zasypanie-s-vera.html](http://www.z-wave.ru/obzory/260-upravlenie-svetom-v-detskoj-komfortnoe-zasypanie-s-vera.html) \*17. http://www.z-wave.ru/obzory/262-lyudi-v-dome-prostye-sposoby-opredeleniya-prisutstviya.html \*18. [hp://www.z-wave.ru/obzory/266-bortovoj-samopisets-vashego-doma-na-baze-veralite-vera3.html](http://www.z-wave.ru/obzory/266-bortovoj-samopisets-vashego-doma-na-baze-veralite-vera3.html) \*19. [hp://www.z-wave.ru/obzory/267-predostavte-volyu-sluchayu-ili-tsvet-zhivet-svoej-zhiznyu.html](http://www.z-wave.ru/obzory/267-predostavte-volyu-sluchayu-ili-tsvet-zhivet-svoej-zhiznyu.html) \*20. http://www.z-wave.ru/forum/skripty-dlya-vera/5444-tsvet-podsvetki-fibaro-rgbw-v-zavisimosti-ot-pogody.html Информация актуальна на дату написания статьи: февраль 2015 года.  $\blacktriangle$ 

#### **Автор: Михаил Шардин**, фото автора

![](_page_41_Figure_4.jpeg)

# **Способы доставки**

### **Самовывоз**

Самовывоз заказов осуществляется из **[ПВЗ СДЭК](https://www.cdek.ru/ru/offices)**.

![](_page_41_Picture_8.jpeg)

# **Доставка по Москве**

Стоимость курьерской доставки по Москве в пределах МКАД составляет 350 руб.

# **Доставка по России**

В другие города мы отправляем товар компаниями «СДЭК», «EMS» после поступления оплаты заказа.

[Подробнее о способах доставки...](https://z-wave.ru/varianty-dostavki.html)

**Продолжая использовать наш веб-сайт, вы даете согласие на обработку файлов cookie, которые обеспечивают правильную работу сайта**

# Последнее на форуме

![](_page_42_Picture_3.jpeg)

**[Алиса Fibaro Home Centre 3](https://z-wave.ru/forum/moj-z-wave/9663-alisa-fibaro-home-centre-3/unread.html)** Автор: [art171276](https://z-wave.ru/forum/user/3452-art171276.html) 06 Март 2023 18:24 **[Комплект устройств для Умного дома](https://z-wave.ru/forum/prodam/10913-komplekt-ustrojstv-dlya-umnogo-doma/unread.html)** Автор: [lexalexalexa](https://z-wave.ru/forum/user/7476-lexalexalexa.html) 28 Фев 2023 16:44 **[Контроллер Fibaro HC2 EU](https://z-wave.ru/forum/prodam/10905-kontroller-fibaro-hc2-eu/unread.html)** Автор: [sergroot](https://z-wave.ru/forum/user/3564-sergroot.html) 19 Фев 2023 09:49

![](_page_42_Picture_5.jpeg)

**[Выбор контроллера](https://z-wave.ru/forum/voprosy-ot-novichkov/7331-vybor-kontrollera/unread.html)**

19 Дек 2022 12:23

[Читать подробнее »](https://z-wave.ru/forum/topics/mode-recent.html)

![](_page_42_Figure_9.jpeg)

![](_page_42_Picture_10.jpeg)

[Режим работы](https://z-wave.ru/rezhim-raboty.html)

 [Оформление заказа](https://z-wave.ru/oformlenie-zakaza.html) **Продолжая использовать наш веб-сайт, вы даете согласие на обработку файлов cookie, которые обеспечивают правильную работу сайта**

Закрыть

 $\blacktriangle$ 

![](_page_43_Picture_96.jpeg)

**которые обеспечивают правильную работу сайта**

2023 Z-Wave Russia - портал о беспроводном стандарте домашнего управления. Новости, обзоры, инструкции, форун